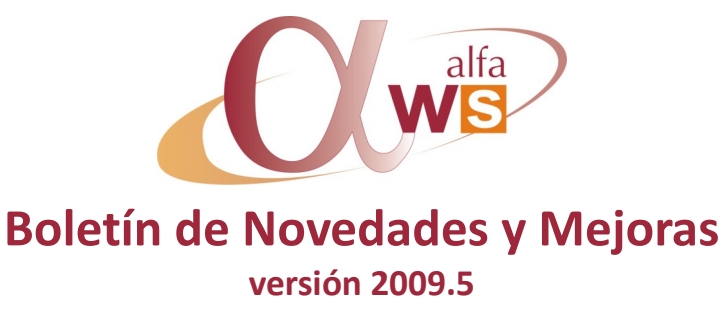

**nº 27 Diciembre - 2009**

**Plataforma**

### **Opción** *Buscar* **en los selectores**

En relación a la opción de *buscar* en un selector, hasta el momento introducíamos un valor para localizar cualquier registro que lo comprendiera y para las búsquedas más precisas contábamos, además de con los operadores lógicos *AND* y *OR* que enlazan condiciones, con los siguientes operadores relacionales:

- *Menor que <* Busca los registros que empiecen por un valor igual o inferior al indicado.
- *Mayor que >* Busca los registros que empiecen por un valor igual o superior al indicado.
- *Igual a =* Busca los registros que empiecen por un valor.
- *Distinto a <>* Busca los registros que no coincidan con el valor que se indique.

A partir de esta versión se ha añadido un **nuevo operador**:

*==* **Busca los registros cuyo valor sea exacto al indicado**.

### **Ventas**

### **Impresión de recibos por selección de facturas**

Permite seleccionar a partir de un proceso de facturación, las facturas de las que queremos imprimir recibos, y luego se lanza una impresión única, permitiendo usar formatos A4 que incluyan varios recibos por página, e incluso agrupando varias facturas distintas (economiza papel).

> **A Alfa Ws Ford Print** Existencias<br>Ayuda Sali contabilidad D/A/C C.R.M S.A.T F.D.I. DocSender Plataforma. Punto de venta O. Antara Menú **OFFICE 3**<br> **E 3** 2.1 Definición de clientes<br> **E 3** 2.1 Definición de clientes<br> **E 3.2.1 Centres officials**<br> **E 3.2.4 Centers pedidos de ventas<br>
> <b>E 3.2.6** Proceso de asignación<br> **E 3.2.6 Albaranes y expediciones**  $\nabla \cdot |$   $\circledR$  Buscar  $\cdot$ 18 - 200 Max. Filas: 200 è FacturaProceso1 |<br>| Máscara: Máscara por defecto<br>| Fecha de Tipo de Filtro: (Sin filtro 1 Existencia mero de Descripción Cantidad facturas Código clie facturación proceso SF. 21/12/2009 Punto de ven<br>27/10/2009 Punto de ven<br>27/10/2009 Punto de ven<br>27/10/2009 Punto de ven<br>09/09/2009 Fact. normal CONTADOS, PUNTO<br>CONTADOS, PUNTO<br>CONTADOS, PUNTO  $\Box$ 2.7 Facturación 7.1 Gestión de alba 3 Comora 2.7.2 Proceso factura ! Proceso facturación<br>Proceso de factura<br>Proceso de factura<br>Proceso de factura<br>Proceso de factura<br>Proceso de factura<br>Proceso de factura 7<br>3 Gestión facturación  $\overline{AB}$  2.7.4 Consulta facturación 8 Fact.<br>8 Fact.<br>8 Fact.<br>8 Fact. **DE 275 Otras consultas**  $92.8$  Packing Ø  $\begin{array}{l} \boxplus \begin{array}{l}\textcircled{}}\mathbf{2}.8 \text{ Packing}\\ \textcircled{}}\ \end{array} \end{array}$ <br>  $\begin{array}{l} \textcircled{}}\mathbf{2}.2 \text{ Representants } \mathbf{y} \text{ *comisione} \\ \textcircled{}}\ \end{array}*$ <br>  $\begin{array}{l} \textcircled{}}\mathbf{2}.11 \text{ Estadistics} \\ \end{array}$ <br>  $\begin{array}{l} \textcircled{}}\mathbf{1} \text{ } \mathbf{2}.12 \text{ Incentivos} \\ \end{array}$ <br>  $\begin{array}{l} \textcircled{}}\mathbf{$ S Producción Proceso de fa<br>Proceso de fa<br>Procés de fac<br>Procés de fac m 6 Contabilidad 4 **IS** Procés de factur **Q**<sub>consulta</sub> Ctrl+Shift+C Procès de<br>Procés de<br>Procés de<br>Procés de<br>Procés de Añada -<br>CHILDRIALA  $\hat{r}$ Editar<br>**X** Borrar Ctrl+Shift+ Ctrl+Shift+B  $80R$ Ctrl+Shift+ Ver Facturas Procés de fact **CK** Ver Albaranes Procés di Ctrl+Shift+1  $9 S.A.$ **Desbloquear**  $r$ l+Shift+2 ciu<br>c<mark>i | (je | Imprimir recibos</mark> C<sup>1+Shift+3</sup>  $\bullet$  $Ctr$ -Shift+4  $10E.D.1$ 23/01/2007 Fact. Proceso  $\begin{array}{|c|} \hline \hline \hline \hline \hline \hline \hline \hline \hline \end{array}$ 11/01/2007<br>18/10/2006<br>18/10/2006 007 Fact: homia<br>007 Fact: norma<br>006 Fact: norma<br>006 Fact: norma Proceso de factura  $11 \text{ DocSe}$  $\frac{1}{2}$ Procéso de Tact<br>Procés de factu<br>Proceso de fact 10 12 Platafor Procés de 04/11/2005 S.A.T.<br>31/12/2003 Fact. normal<br>18/10/2005 Fact. normal Procés de<br>Proc 452  $\mathbf{L}$  $\bullet$ П 31/12/2009 12:30

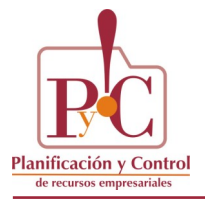

**Q** El CircuitoCom rcial - Cia. Circuito come **Di ANTARASQL**, menorca (2009.5SP00)

**Contenido:**

### **Plataforma**

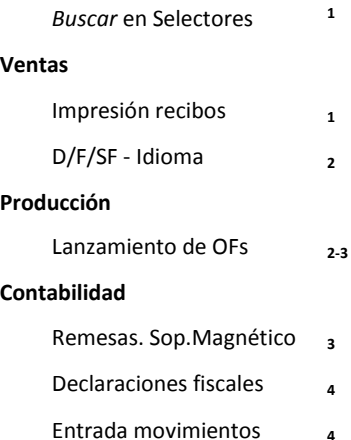

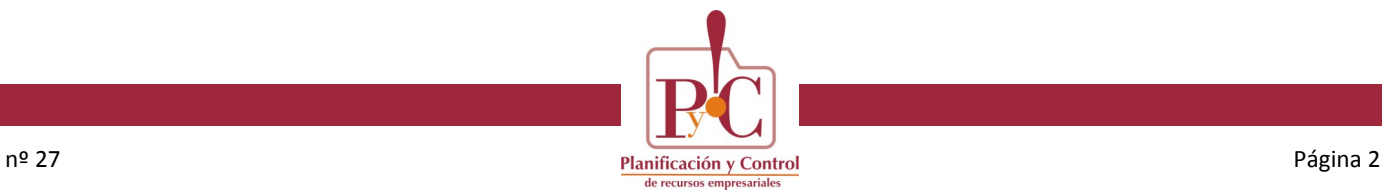

## **Ventas**

### **División - Familia - Subfamilia / Idioma**

Permite definir el código de la división, el de la familia y/o el de la subfamilia por idioma.

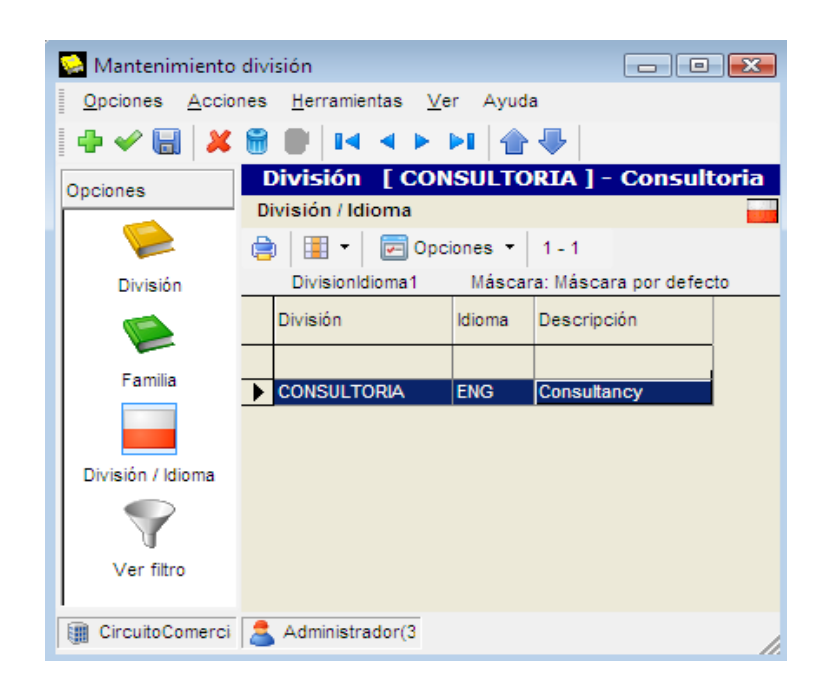

## **Producción**

#### **Lanzamiento de OFs. Captura de pedidos de venta**

Puesto que el origen de una OF puede ser una demanda concreta procedente de un pedido de ventas, a partir de ahora será posible capturar este pedido desde la misma opción de lanzamiento de la orden. Los únicos prerrequisitos son, que el artículo tenga estructura y que la cantidad de la línea del pedido no esté asignada.

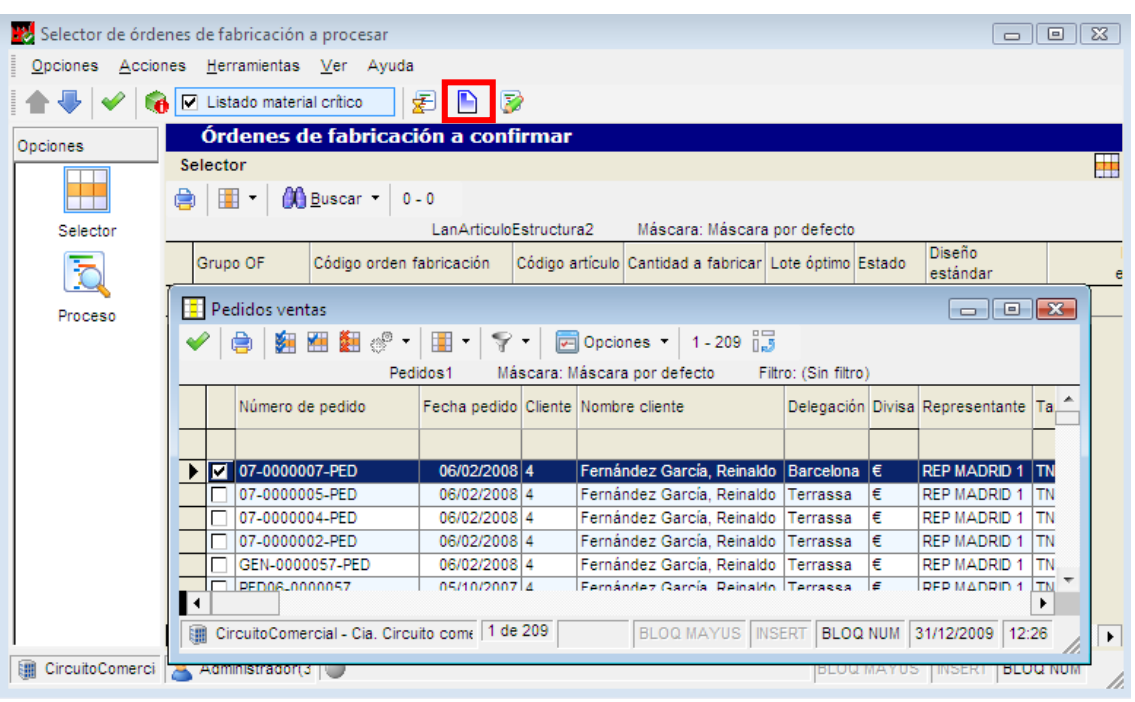

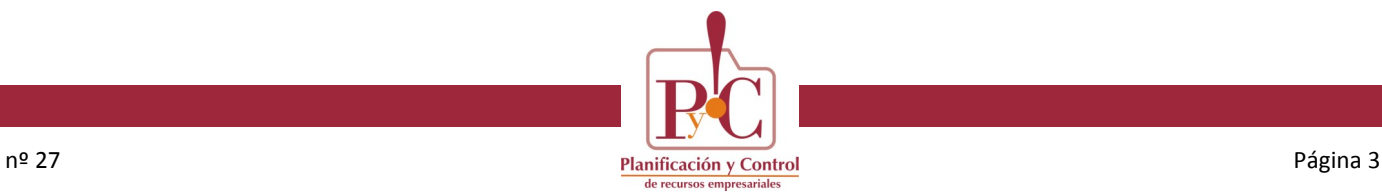

## **Producción**

### **Lanzamiento de OFs. Captura de pedidos de venta**

Así, creará una orden de fabricación del artículo y la cantidad de la línea del pedido y después del lanzamiento será posible visualizar su vinculación, a través de los datos de *Producción dirigida*. Además, en caso de lanzar un cálculo de planificación (MRP), no se generan necesidades para este pedido.

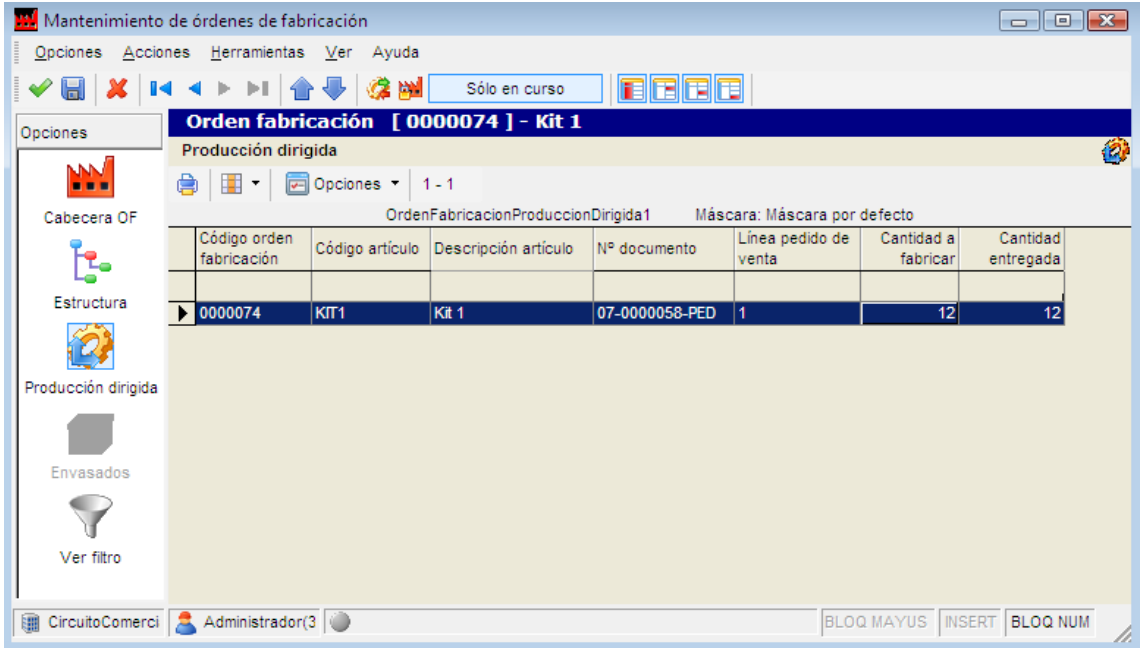

## **Contabilidad**

### **Soporte magnético de remesas (6.2.3)**

En el filtro se ha añadido una Fecha Desde. Su valor por defecto es la fecha inicio ejercicio. Para optimizar la carga de esta gris.

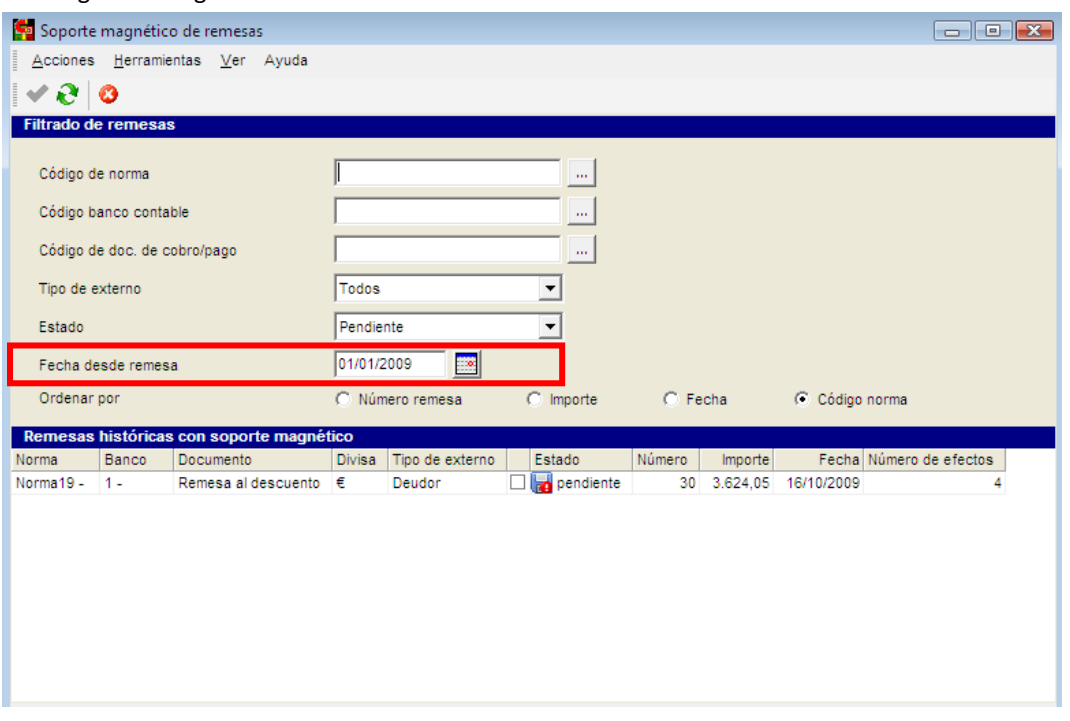

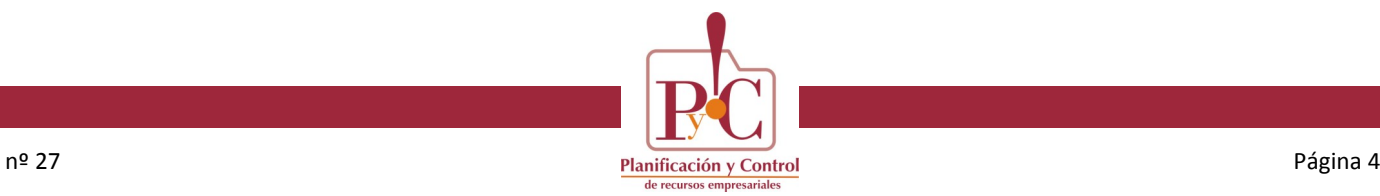

# **Contabilidad**

### **Declaraciones fiscales**

Novedades en las declaraciones 390 y 392. La 392 desaparece. Se ha cambiado la descripción de la 390 por *Resumen anual de IVA*.

### **Formulario entrada de movimientos**

El botón de aceptar lleva a equívoco: Los usuarios creen que contabilizan el asiento cuando hacen clic en este botón, cuando en realidad se queda en el *Filtro de movimientos contables*. Para clarificar esta situación, se ha cambiado este icono, a la vez que se emite el siguiente mensaje *"Este asiento se guardará en el filtro de asientos pendientes, está UD. de acuerdo?"*.

El botón contabilizar también se ha cambiado para que destaque más, ya que era muy homogéneo con los que le rodean y no llamaba la atención.

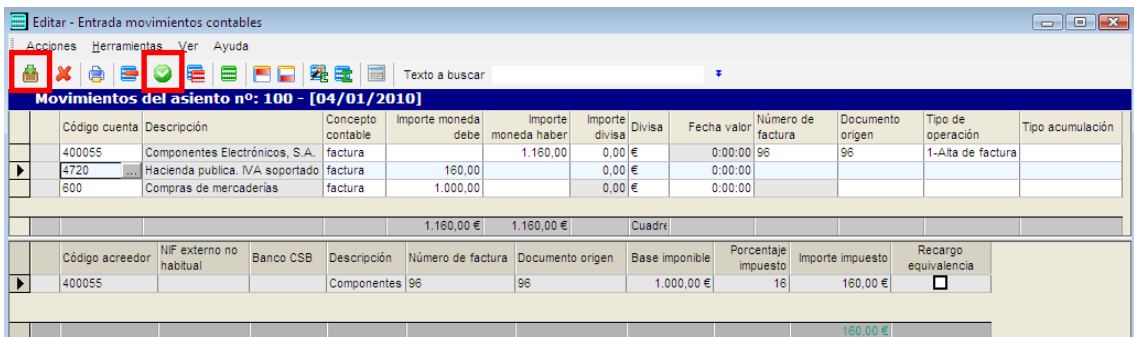